## How to log into Moodle

- 1. Go to our school website [odysseyk12.org](https://odysseyk12.org/)
- 2. Click on the "Moodle Login" option.

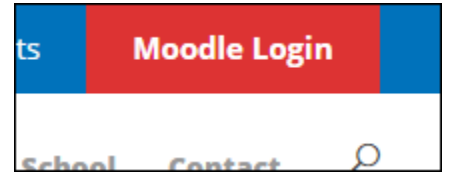

3. Type in student username and password.

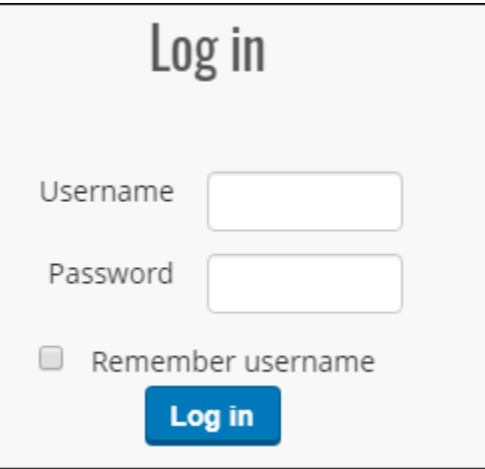

4. Congratulations. You should be logged in.